# **16** 路继电器控制卡 **DO1600**  说明书

# 产品特点

- 宽压供电
- z 通讯隔离,控制驱动隔离
- 通讯方式众多, 支持 RS232、RS485、CAN、以太网、RF。
- 支持标准 modbus 协议, 同时支持 ASCII/RTU 格式
- z 支持手动和自动控制模式
- 支持自动控制脱机运行
- 支持联网运行

# 产品功能

- z 16 路继电器控制
- 支持节假日控制方案
- 支持周六日控制方案
- 支持以星期为循环的多种控制方案
- 支持以天为循环的多种控制方案
- 支持 5 位寻址地址

# 产品选型

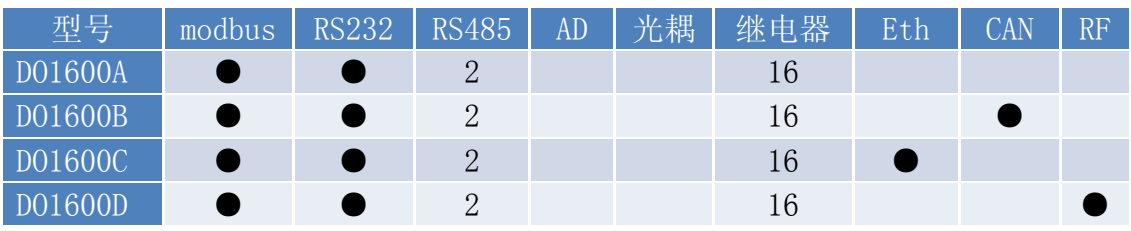

主要参数

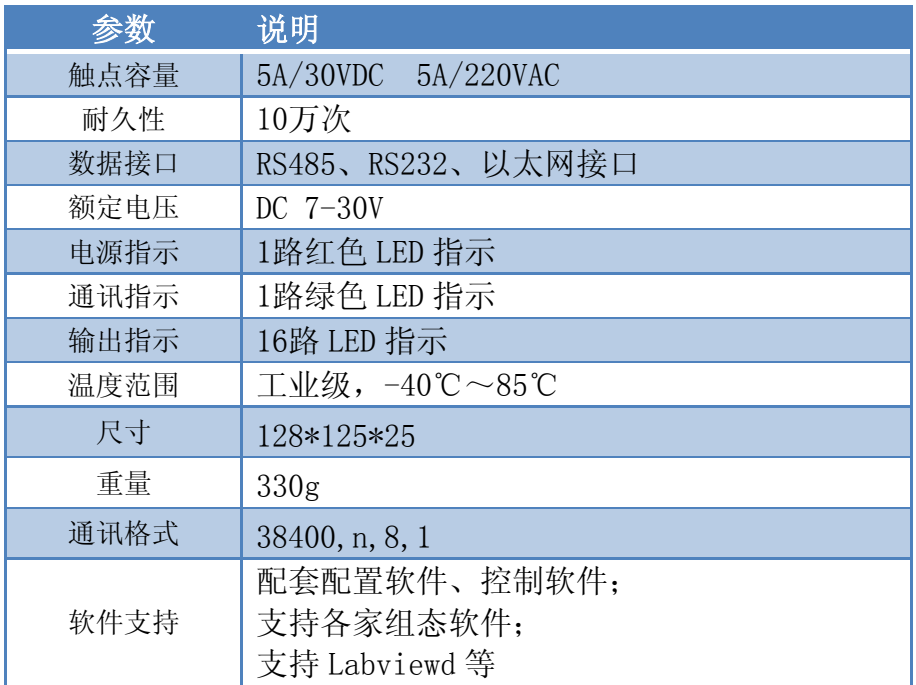

# 寄存器说明

本控制卡主要为线圈寄存器,主要支持以下指令码:1、5、15

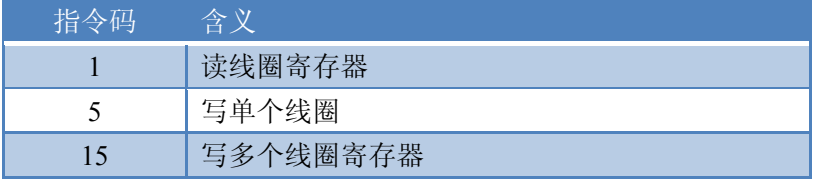

线圈寄存器地址表:

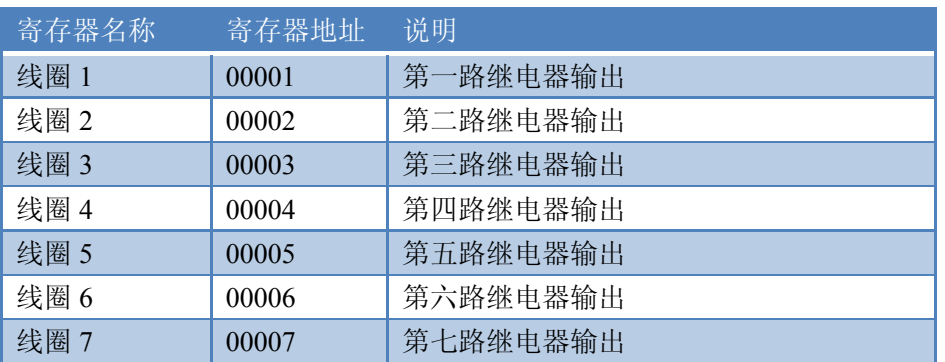

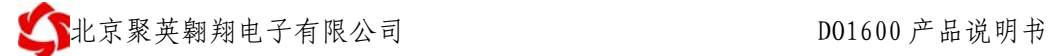

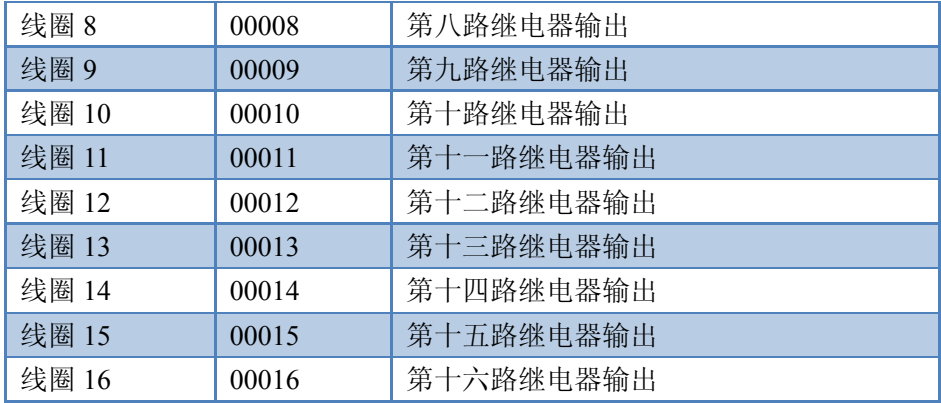

备注:

①:Modbus 设备指令支持下列 Modbus 地址:

00001 至 09999 是离散输出(线圈)

10001 至 19999 是离散输入(触点)

30001 至 39999 是输入寄存器(通常是模拟量输入)

40001 至 49999 是保持寄存器(预留)

采用 5 位码格式,第一个字符决定寄存器类型,其余 4 个字符代表地址。地址 1 从 0 开始, 如 00001 对应 0000。

## 通讯格式

本产品支持标准 modbus 指令,详细指令格式可参照《MODBUS 协议.pdf》。 本产品同时支持 modbus ASCII/RTU 格式。

应用举例及其说明:本机地址除了拨码开关地址之外,默认 254 为本机地址。

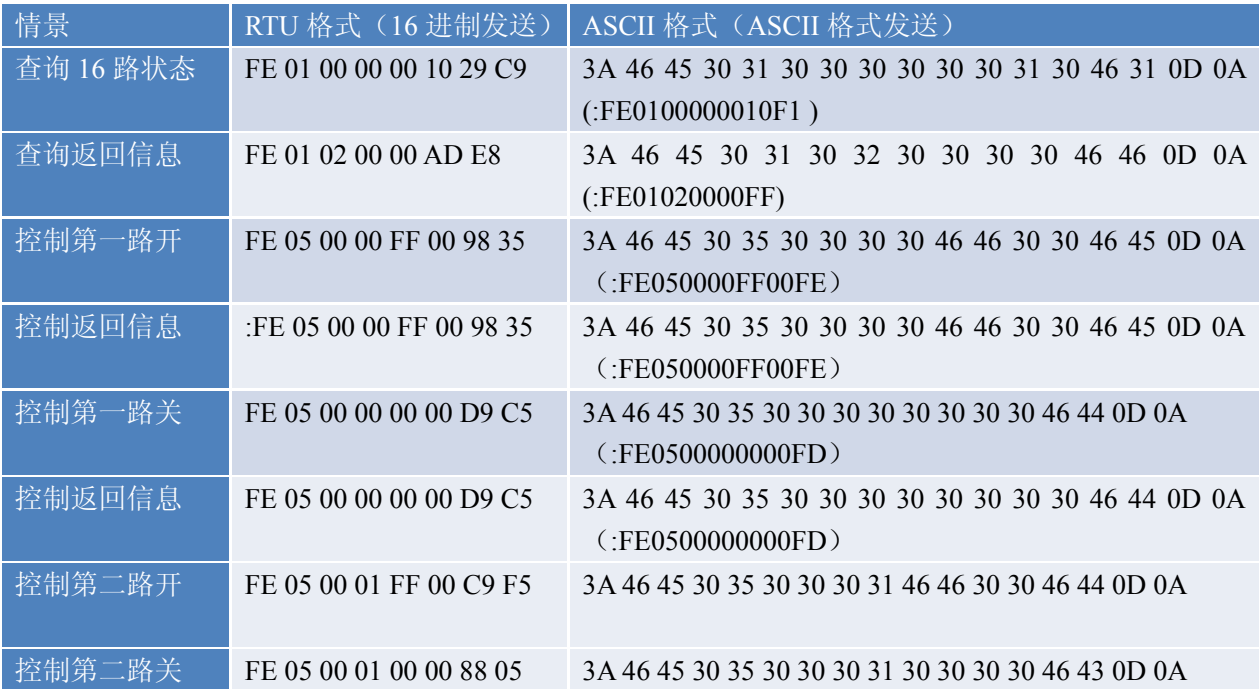

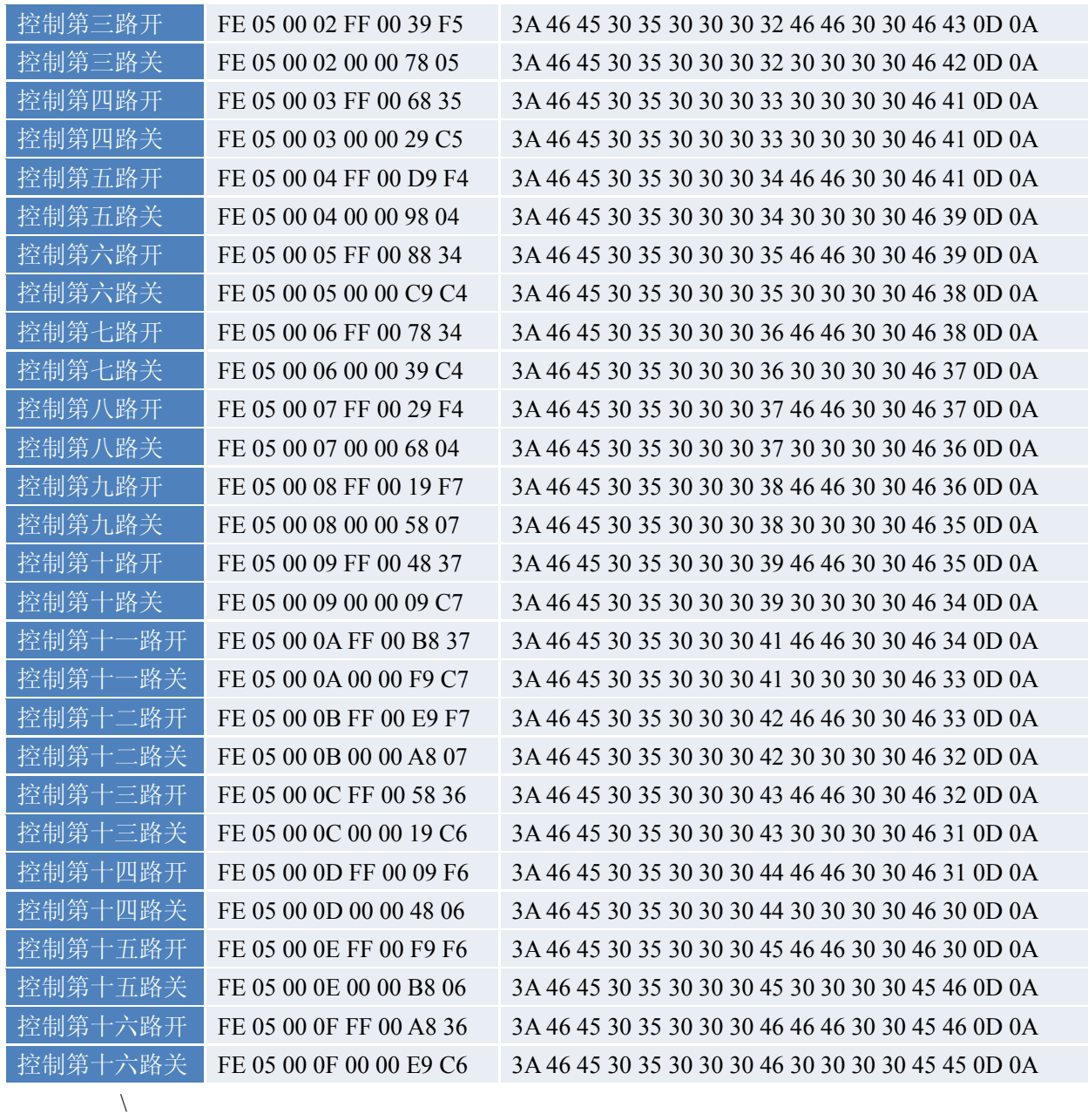

# 机械尺寸图

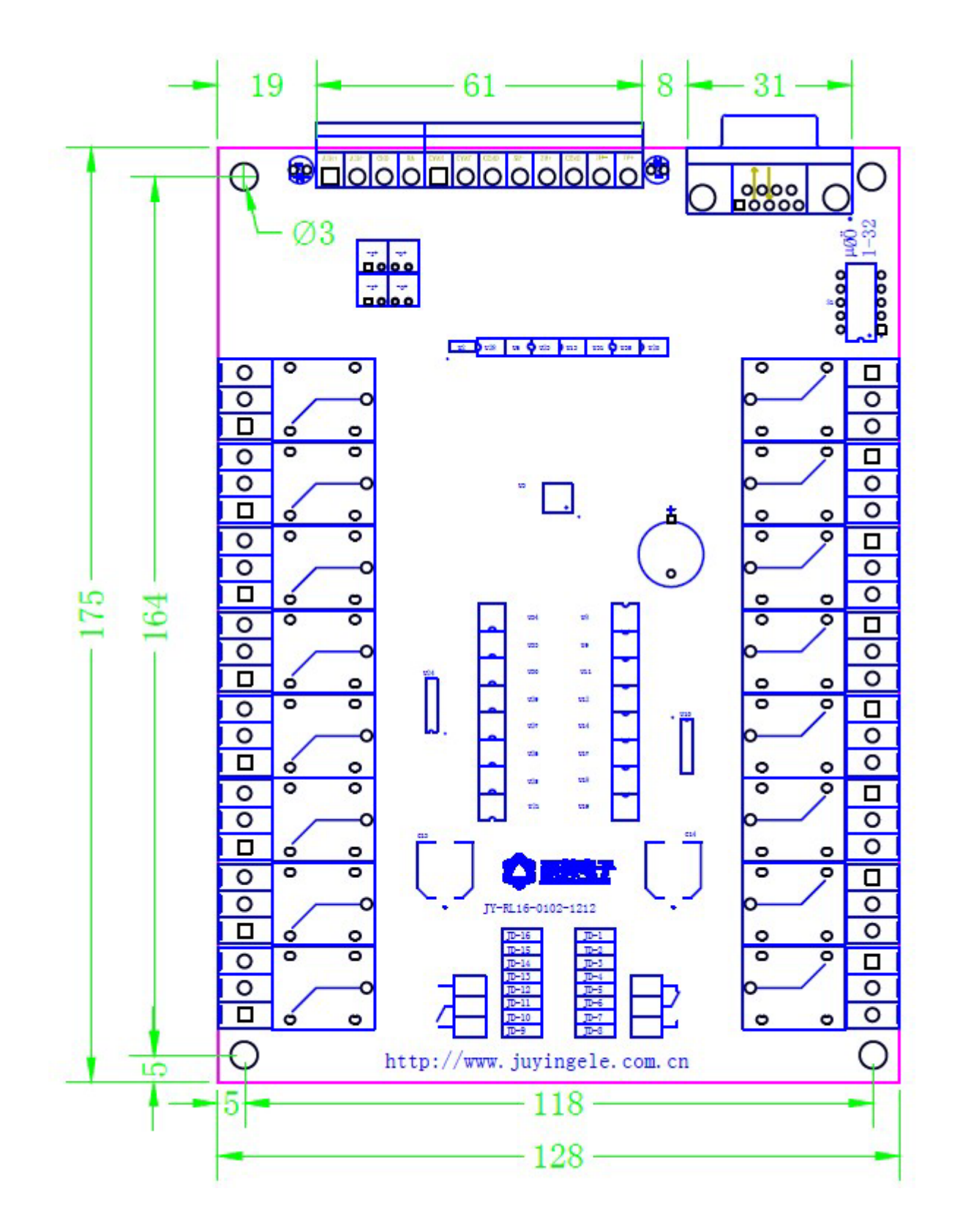

接线方式

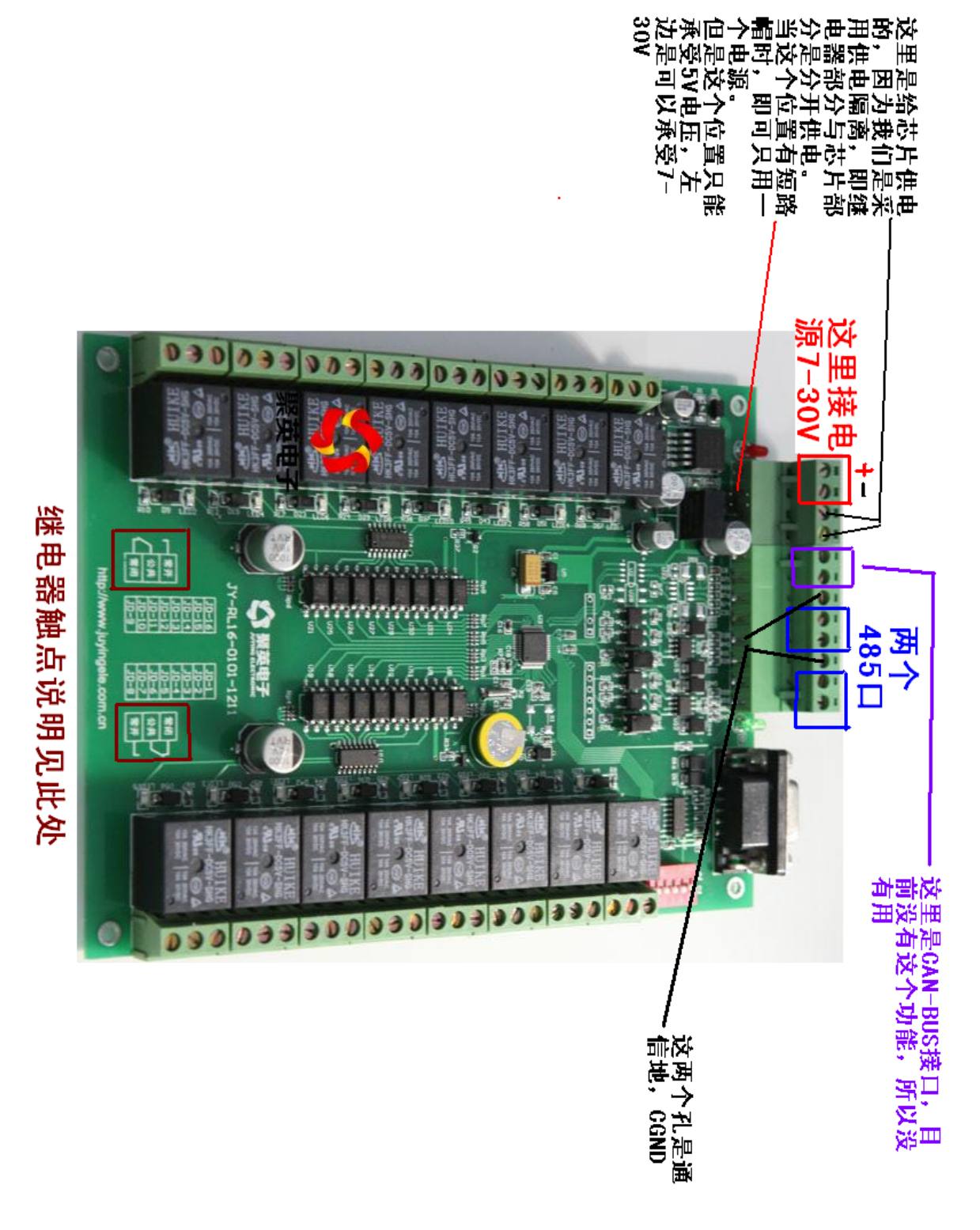

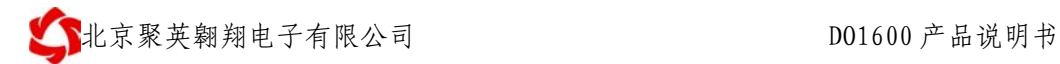

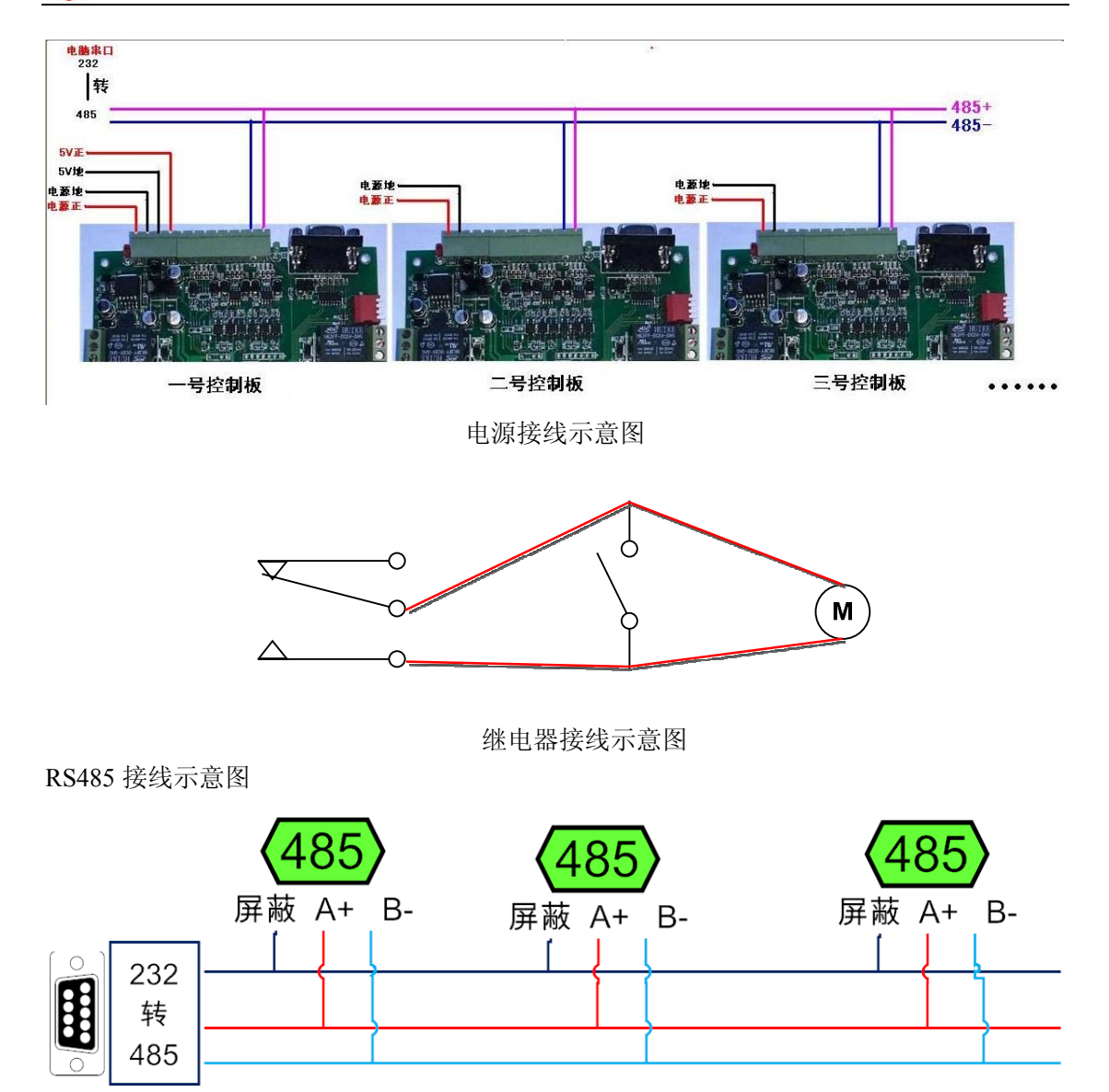

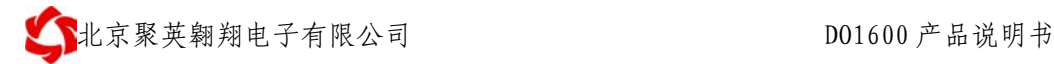

# 地址说明

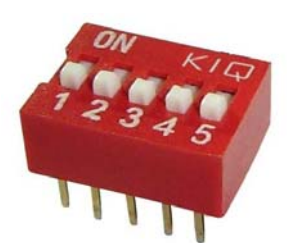

- 1、五个拨码全都拨到"ON"位置时,为地址"1";
- 2、五个拨码全都拨到"OFF"位置时, 为地址"32";
- 3、最左边 1 为二进制最低位。
- 4、地址表:

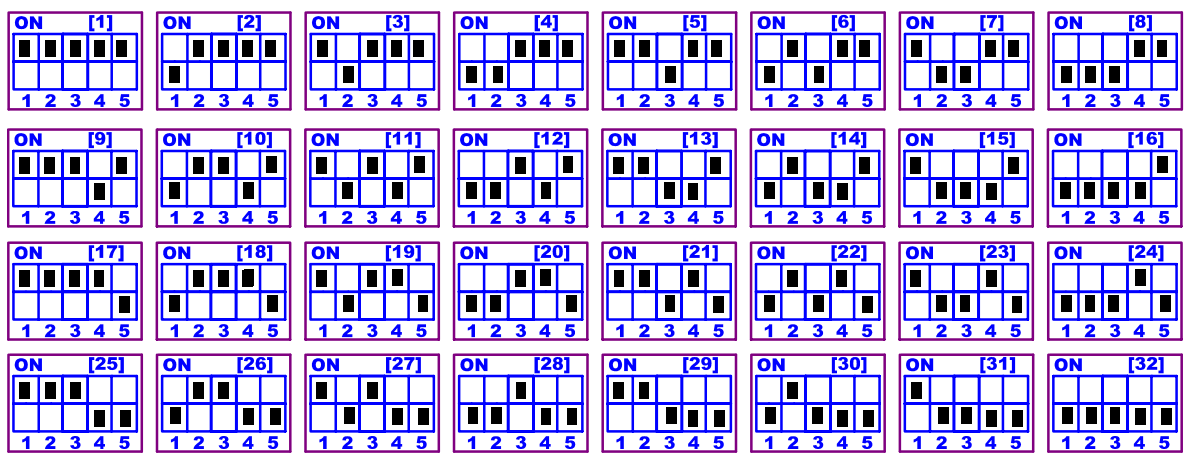

## 手动模式

手动模式下本产品不进行自动控制,用户使用"16 路继电器串口控制软件" 或"16 路继电器以太网口控制软件"对每一路进行手动控制

1、串口版手动控制软件使用方法

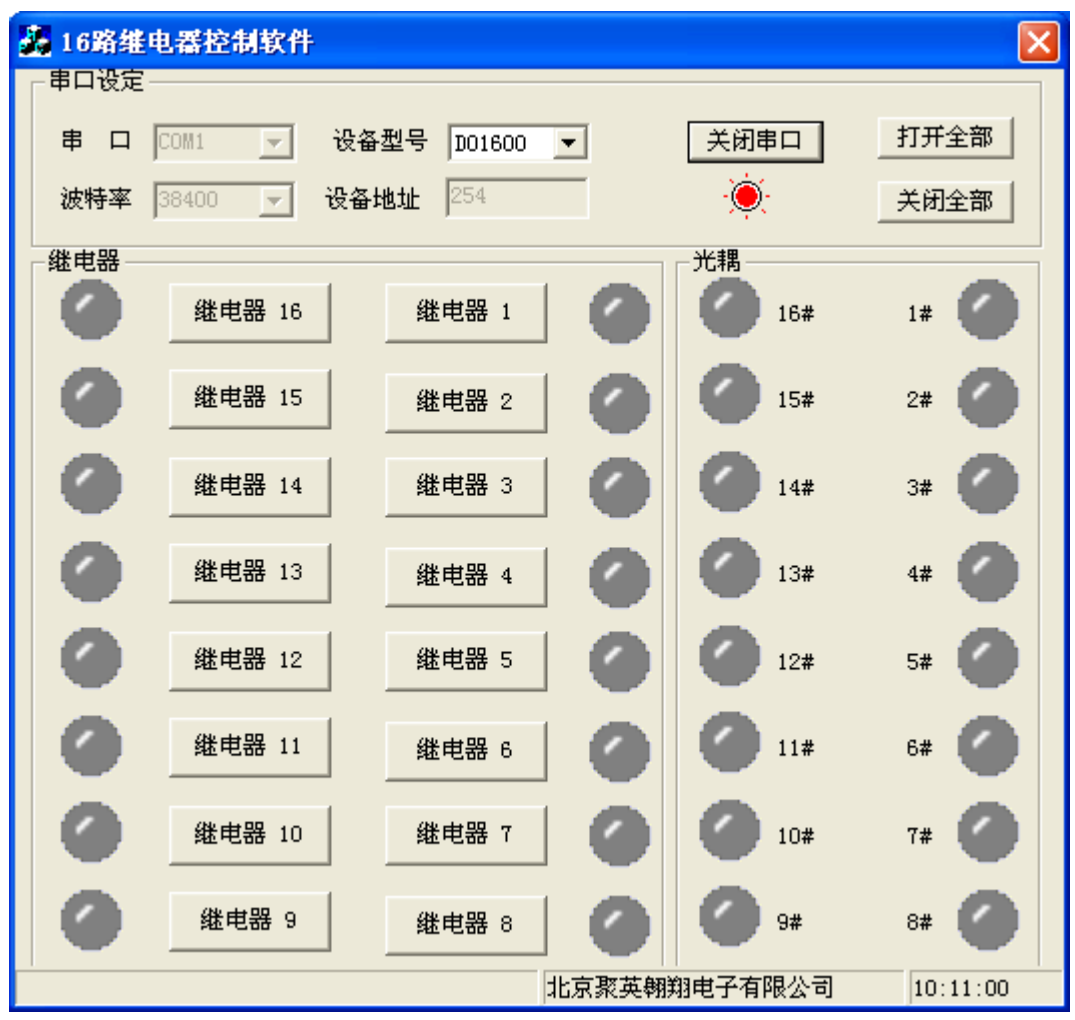

#### 软件界面

将产品通过串口与计算机连接,通过拨码开关设定地址(1-32),在设备地 址一栏输入相对应的数值,选择正确串口及串口波特率,点击打开串口,设备即 可正常通信。用户点击需要控制的某一路继电器开关,即可控制相应继电器的开 闭。按钮旁边的指示灯表示当前继电器状态,常开触点闭合即亮红灯,否则为灰 色。

2、以太网版手动控制软件使用方法

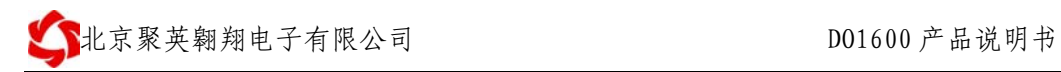

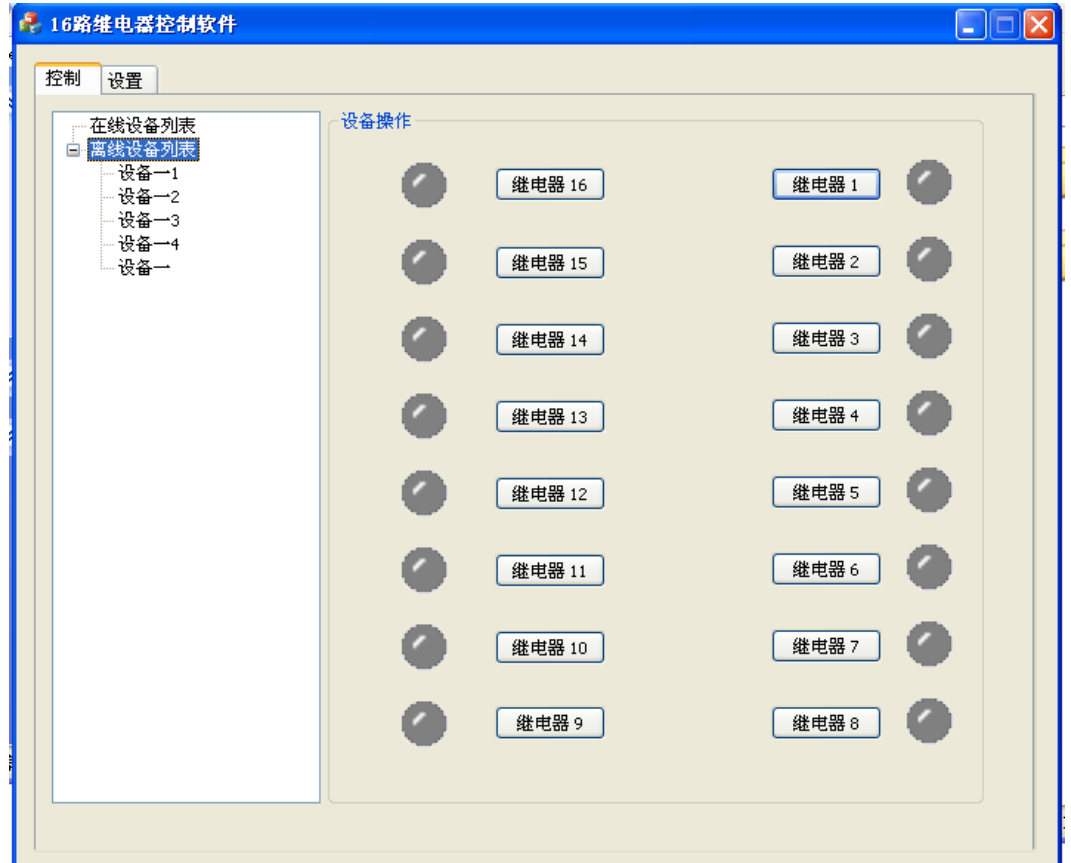

## 自动控制模式

自动控制配置软件 注:本软件需在.NET 4.0 环境下运行

### 配置软件

### 基本参数设置

自动模式下,使用本软件,进行自动控制的各参数设置

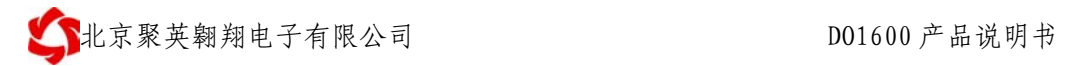

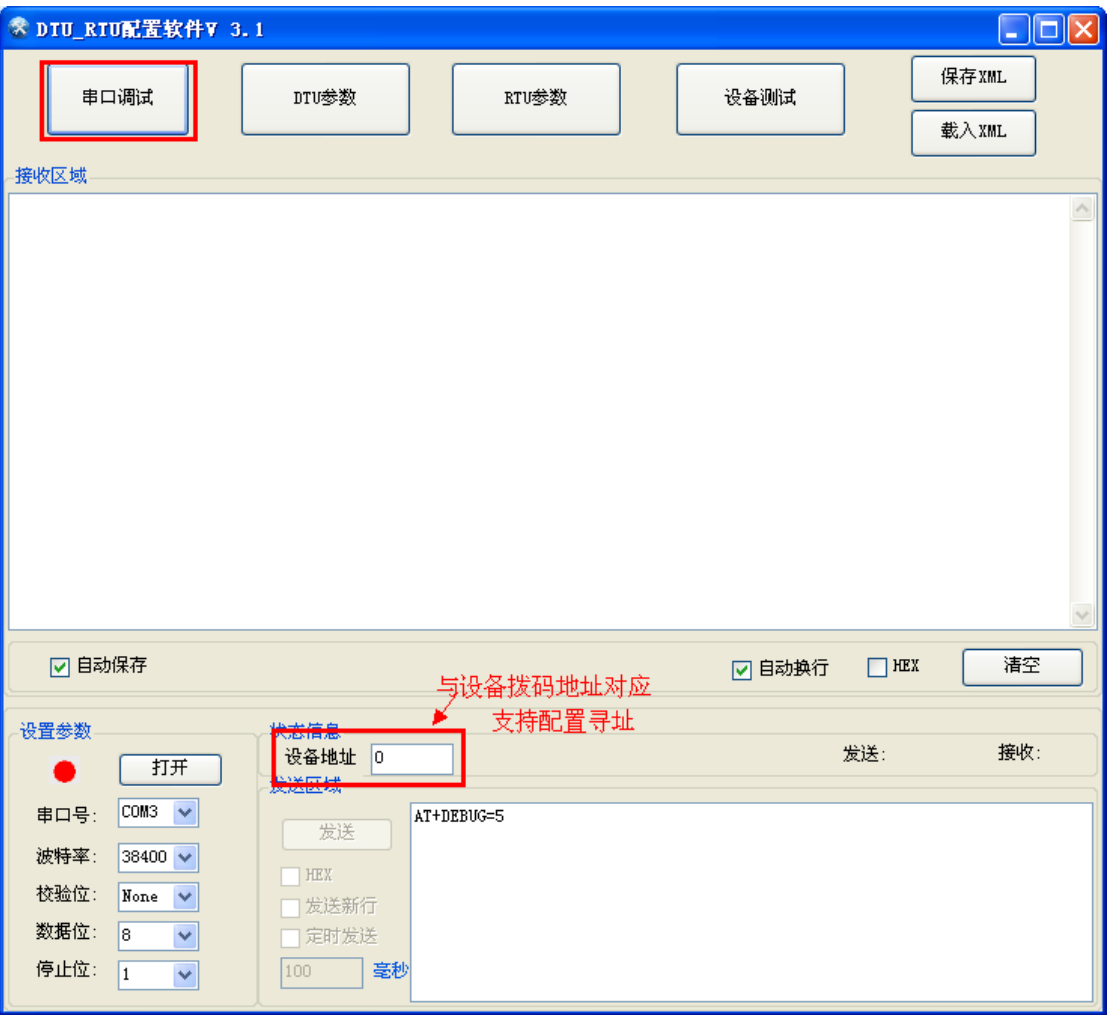

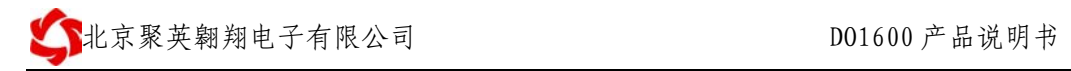

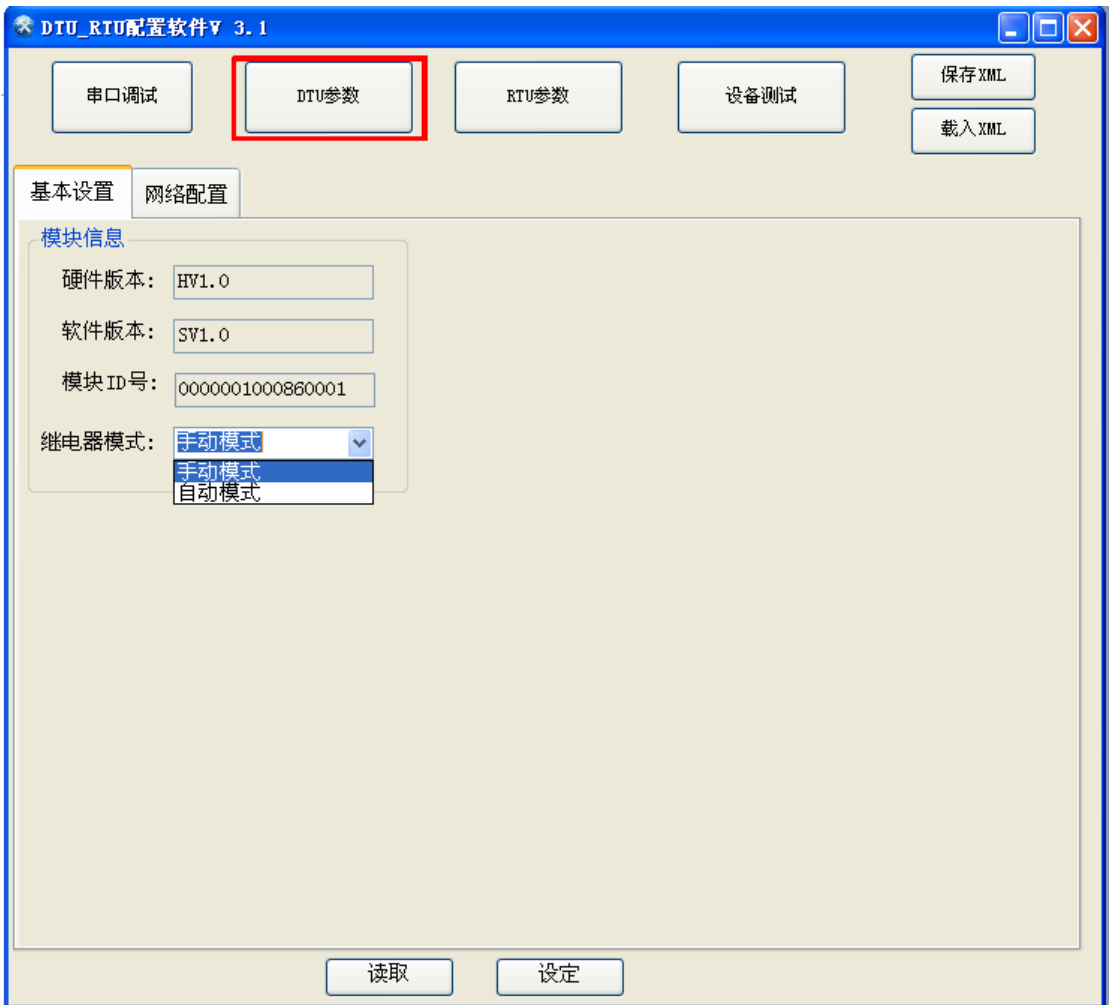

### **DTU** 参数网络配置

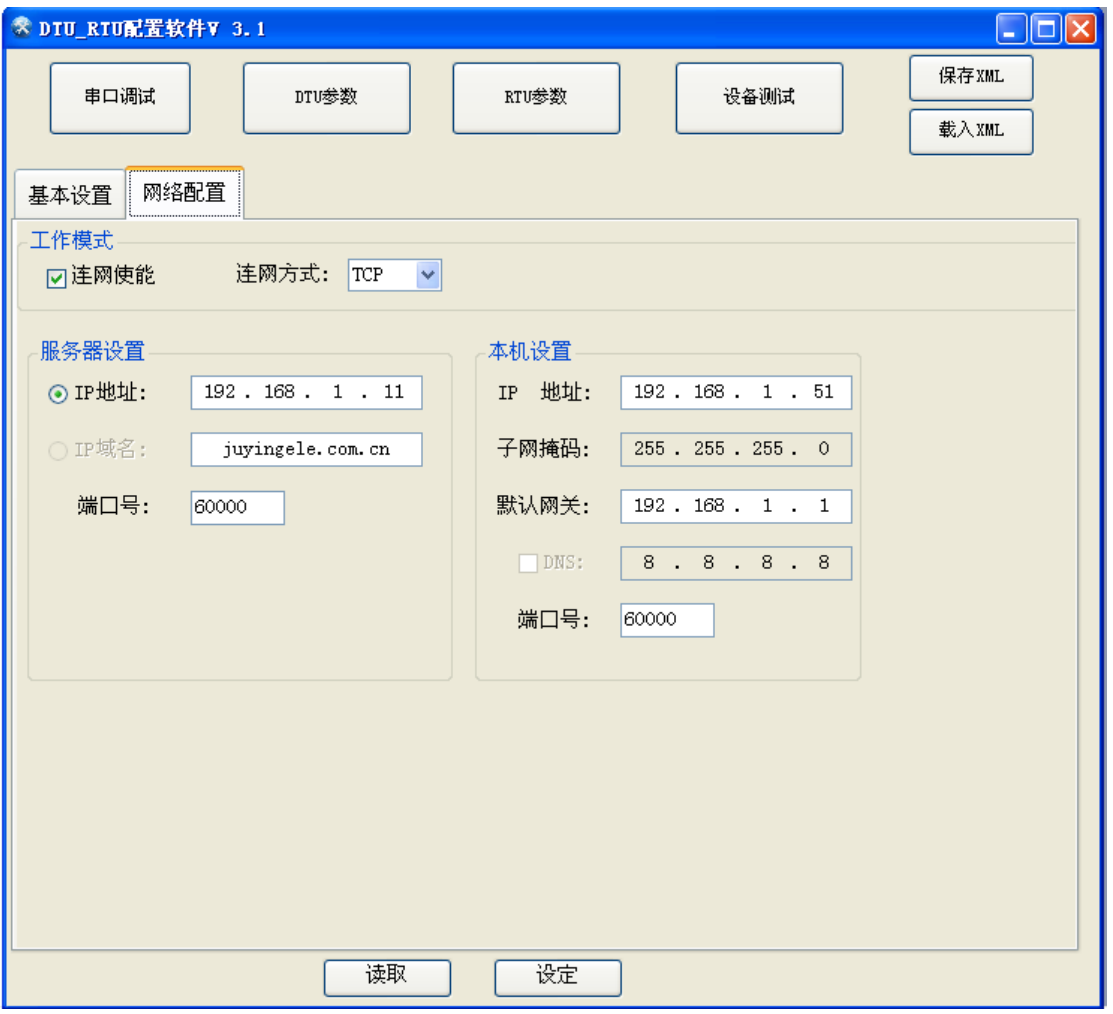

以太网版设置使用。当本机与服务器在一个局域网下时,服务器 IP 地址要与本机设 置的默认网关一致

## **RTU** 参数 **MODBUS** 接口

| $\Box$<br><del>※</del> DTU_RTU配置软件V 3.1<br>a. |                                                                                                |      |          |                       |                   |                |                       |                 |                           |                |
|-----------------------------------------------|------------------------------------------------------------------------------------------------|------|----------|-----------------------|-------------------|----------------|-----------------------|-----------------|---------------------------|----------------|
|                                               | 串口调试                                                                                           |      | DTU参数    |                       | RTU参数<br>设备测试     |                |                       | 保存XML<br>载入XML  |                           |                |
|                                               | Modbus接口<br>消息设定<br>AD控制                                                                       |      |          |                       | 时间设定<br>Modbus主从机 |                |                       | 16路定时开关机        |                           |                |
|                                               | COM <sub>2</sub><br>端<br>$\square$ :<br>虚拟端口<br>COM1<br>工作模式:<br>COM2<br>COM3<br>端口地址:<br>COM4 |      | v        | 波特率:<br>停止位:<br>超时时间: | 38400<br>1<br>100 | Y<br>Y<br>10ms | 数据位:<br>校检位:<br>巡检时间: | Π<br>不校检<br>100 | Y<br>$\checkmark$<br>10ms | 恢复<br>修改<br>复制 |
|                                               | COM5<br>COM6<br>COM7<br>×<br>读取                                                                |      |          |                       |                   | 设定             |                       |                 |                           |                |
|                                               |                                                                                                | 端口   | 设备地<br>址 | 协议种类                  | 波特率               | 数据位            | 校检位                   | 停止位             | 巡检                        | 超时时<br>间       |
|                                               |                                                                                                | 虚拟端口 | 200      | 标准子机                  | 38400             | 8              | 不校检                   | 1               | 100                       | 100            |
|                                               |                                                                                                | COM1 | 200      | 标准子机                  | 38400             | 8              | 不校检                   | 1               | 100                       | 100            |
|                                               |                                                                                                | COM2 | 200      | 标准子机                  | 38400             | 8              | 不校检                   | $\mathbf{1}$    | 100                       | 100            |
|                                               |                                                                                                | COM3 | 200      | 标准子机                  | 38400             | 8              | 不校检                   | 1               | 100                       | 100            |
|                                               |                                                                                                | COM4 | 200      | 标准子机                  | 38400             | 8              | 不校检                   | 1               | 100                       | 100            |
|                                               |                                                                                                | COM5 | 200      | 标准子机                  | 38400             | 8              | 不校检                   | 1               | 100                       | 100            |
|                                               |                                                                                                | COM6 | 200      | 标准子机                  | 38400             | 8              | 不校检                   | 1               | 100                       | 100            |
|                                               |                                                                                                | COM7 | 200      | 标准子机                  | 38400             | 8              | 不校检                   | 1               | 100                       | 100            |
|                                               |                                                                                                | COMB | 200      | 标准子机                  | 38400             | 8              | 不校检                   | 1               | 100                       | 100            |
|                                               |                                                                                                | COM9 | 200      | 标准子机                  | 38400             | 8              | 不校检                   | 1               | 100                       | 100            |
|                                               |                                                                                                |      |          |                       |                   |                |                       |                 |                           |                |

COM1、COM2、COM3 分别对应 RS232RS485-1、RS485-2。 以太网版以太网口为 COM2。

## **RTU** 参数时间设定

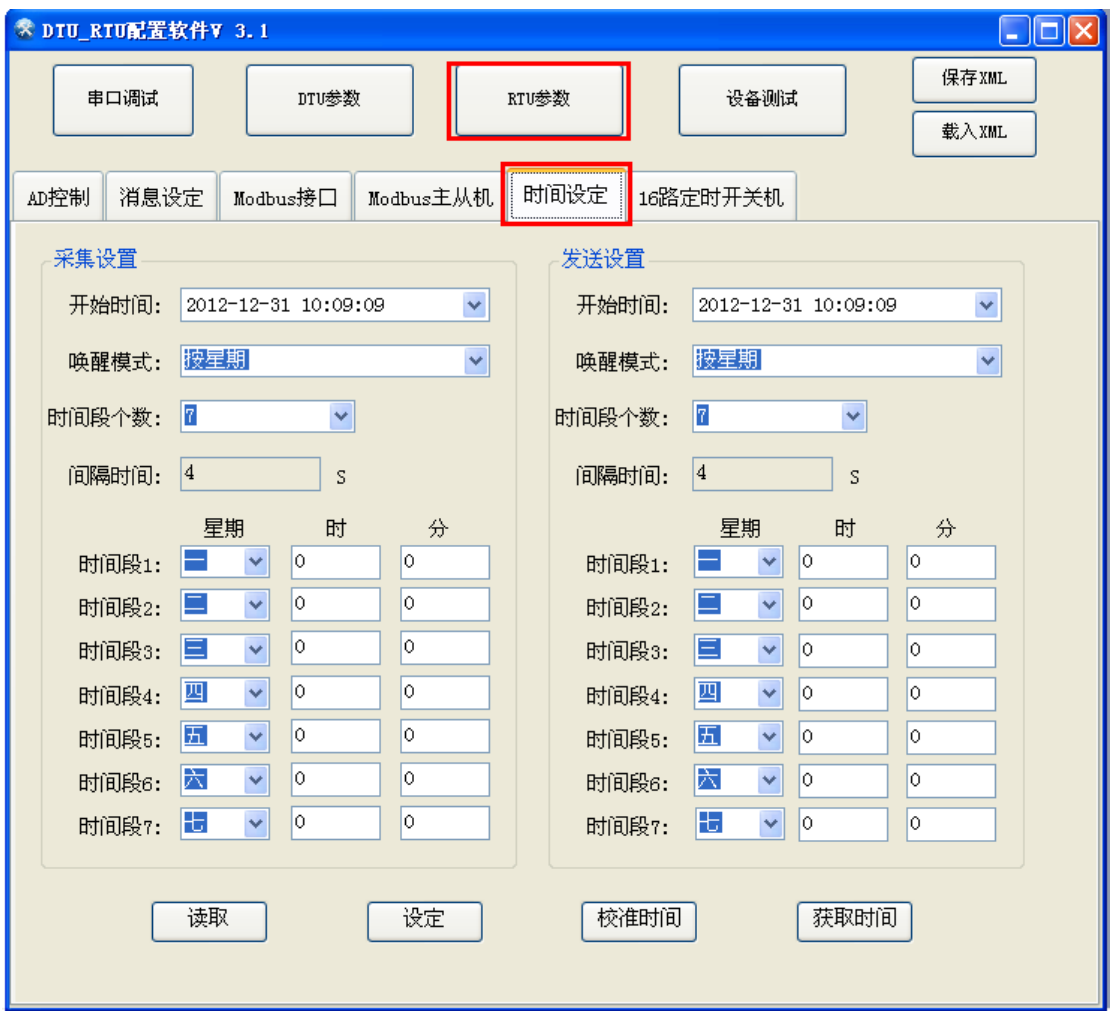

"校准时间":将设备时间更新为系统时间 "获取时间":读取设备内部目前时间

### **RTU** 参数 **16** 路定时开关机

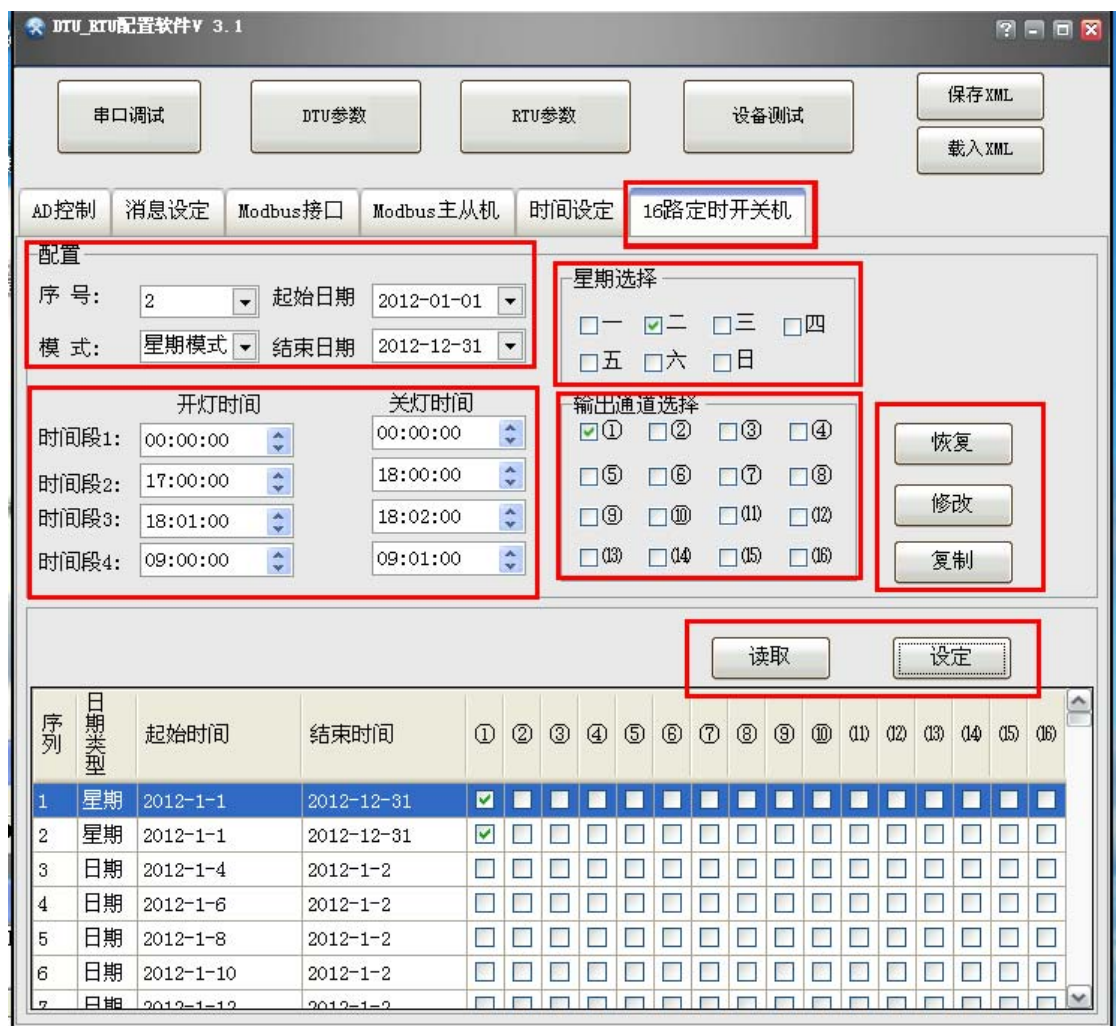

16 路定时开关机按键说明

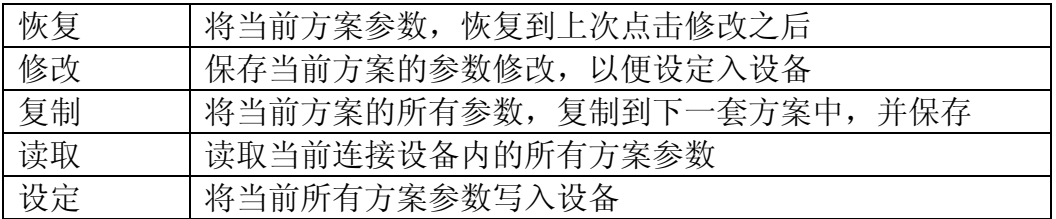

16 路定时开关机参数介绍

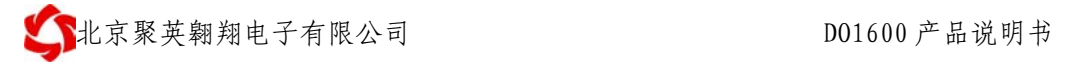

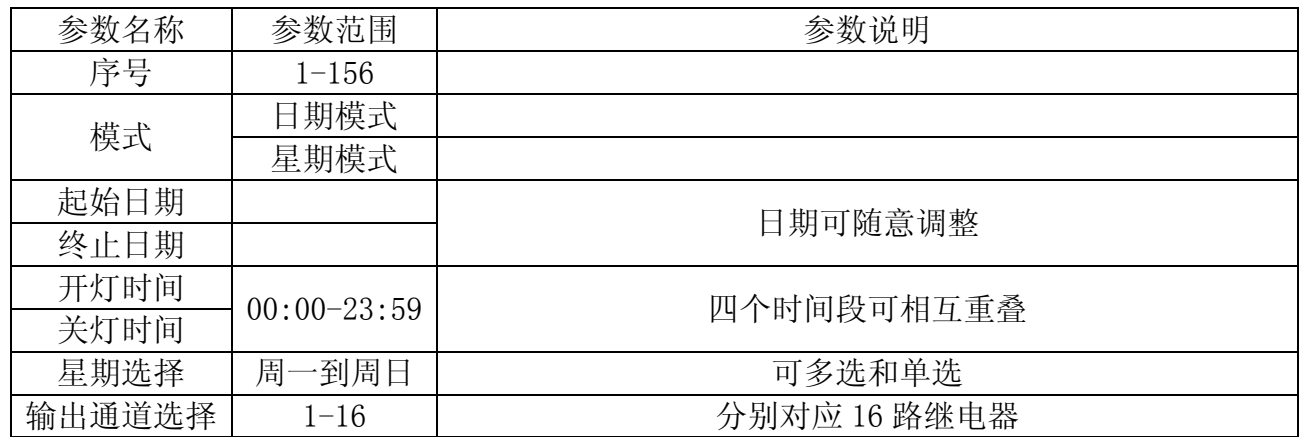

使用该软件配置好所有参数之后,按照接线图将设备连接好即可正常工作